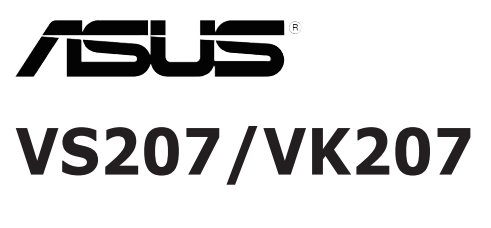

# **LCD-монитор**

# **Руководство пользователя**

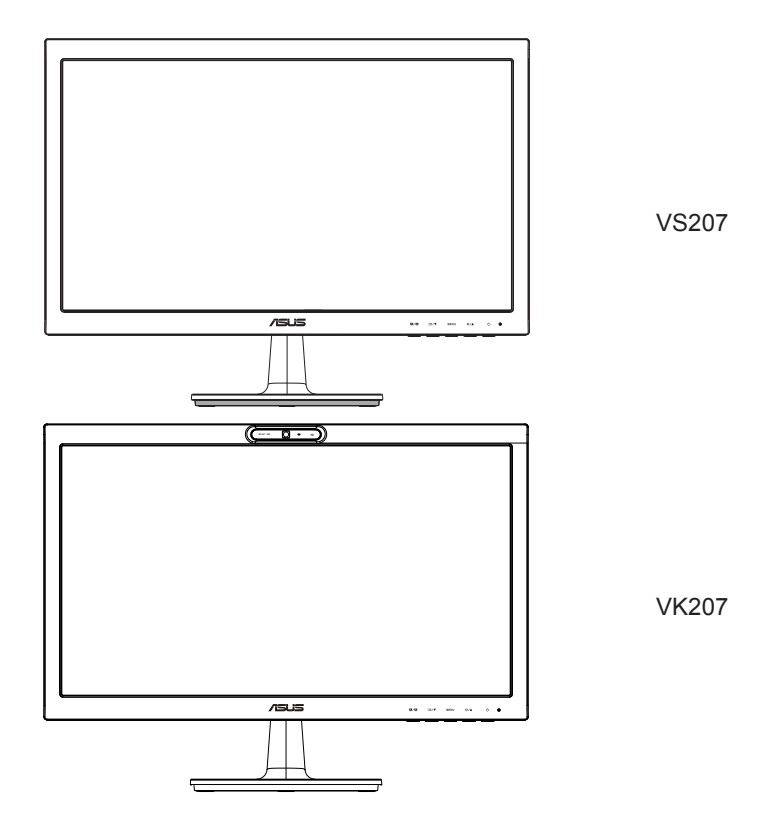

## **Содержание**

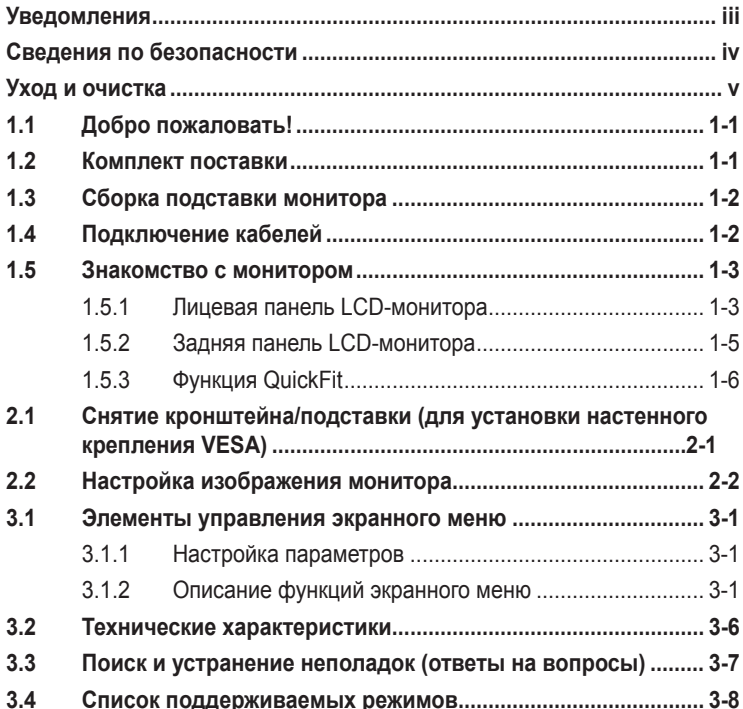

© ASUSTeK COMPUTER INC., 2012 г. Все права защищены.

Никакая часть данного руководства, включая содержащуюся в нем информацию об устройствах и программном обеспечении, не может быть воспроизведена, передана, переписана, сохранена в системе поиска информации или переведена на какой-либо язык в любой форме и любыми способами, за исключением случаев резервного копирования покупателем устройствам, без письменного разрешения компании ASUSTeK COMPUTER INC. ("ASUS").

Гарантийные обязательства и право на обслуживание перестают действовать в случае: (1) ремонта, модификации или изменения устройства без письменного разрешения компании ASUS или (2) уничтожения или отсутствия серийного номера.

КОМПАНИЯ ASUS ПРЕДОСТАВЛЯЕТ ДАННОЕ РУКОВОДСТВО В ФОРМАТЕ "КАК ЕСТЬ" БЕЗ<br>ПРЕДОСТАВЛЕНИЯ ЛЮБОГО РОДА ГАРАНТИЙ, ПРЯМЫХ ИЛИ ПОДРАЗУМЕВАЕМЫХ, ВКЛЮЧАЯ БЕЗ ОГРАНИЧЕНИЯ ПОДРАЗУМЕВАЕМЫЕ ГАРАНТИИ ИЛИ ПРИГОДНОСТЬ ДЛЯ КОНКРЕТНОГО НАЗНАЧЕНИЯ. КОМПАНИЯ ASUS, ЕЕ ДИРЕКТОРА, ДОЛЖНОСТНЫЕ ЛИЦА, СОТРУДНИКИ<br>ИЛИ ПРЕДСТАВИТЕЛИ НИ ПРИ КАКИХ ОБСТОЯТЕЛЬСТВАХ НЕ НЕСУТ ОТВЕТСТВЕННОСТИ ЗА ЛЮБОГО РОДА ПРЯМЫЕ ИЛИ КОСВЕННЫЕ, ПОБОЧНЫЕ ИЛИ ПОСЛЕДУЮЩИЕ УБЫТКИ (ВКЛЮЧАЯ УБЫТКИ В ВИДЕ УПУЩЕННОЙ ВЫГОДЫ, УБЫТКИ ДЛЯ БИЗНЕСА, ПОТЕРИ ДАННЫХ, ПРИОСТАНОВЛЕНИЯ РАБОТЫ ПРЕДПРИЯТИЯ И ПР.), ДАЖЕ ЕСЛИ КОМПАНИЯ ASUS БЫЛА ОСВЕДОМЛЕНА О ВОЗМОЖНОСТИ ВОЗНИКНОВЕНИЯ ТАКИХ УБЫТКОВ В РЕЗУЛЬТАТЕ КАКОГО-ЛИБО ДЕФЕКТА ИЛИ ОШИБКИ В ДАННОМ РУКОВОДСТВЕ ИЛИ УСТРОЙСТВЕ.

ТЕХНИЧЕСКИЕ ХАРАКТЕРИСТИКИ И СВЕДЕНИЯ, СОДЕРЖАЩИЕСЯ В ДАННОМ РУКОВОДСТВЕ, ПРЕДОСТАВЛЯЮТСЯ ИСКЛЮЧИТЕЛЬНО ДЛЯ ОЗНАКОМЛЕНИЯ, ПОДЛЕЖАТ ИЗМЕНЕНИЮ<br>БЕЗ УВЕДОМЛЕНИЯ И НЕ ДОЛЖНЫ ТОЛКОВАТЬСЯ КАК ОБЯЗАТЕЛЬСТВА КОМПАНИИ ASUS. КОМПАНИЯ ASUS НЕ НЕСЕТ НИКАКОЙ ОТВЕТСТВЕННОСТИ ИЛИ ОБЯЗАТЕЛЬСТВА ЗА ЛЮБОГО РОДА ОШИБКИ ИЛИ НЕТОЧНОСТИ, КОТОРЫЕ МОГУТ ПРИСУТСТВОВАТЬ В ДАННОМ<br>РУКОВОДСТВЕ, ВКЛЮЧАЯ СОДЕРЖАЩУЮСЯ В НЕМ ИНФОРМАЦИЮ ОБ УСТРОЙСТВАХ И ПРОГРАММНОМ ОБЕСПЕЧЕНИИ.

Наименования устройств и названия компаний, упоминающиеся в данном руководстве, могут являться зарегистрированными торговыми марками или объектами авторского права соответствующих компаний и используются исключительно для идентификации или пояснений, а также для выгоды владельцев, без намерения нарушить их права.

## <span id="page-2-0"></span>**Уведомления**

### **Уведомления о соответствии стандартам Федеральной комиссии по связи США (FCC)**

Это устройство соответствует требованиям части 15 правил FCC. При использовании устройства должны быть соблюдены следующие два условия:

- данное устройство не создает вредные помехи и
- Данное устройство должно выдерживать внешние помехи, включая такие, которые могут нарушить нормальную работу устройства.

Это устройство было протестировано и признано соответствующим требованиям к устройствам класса В (Class B) в соответствии с Частью 15 требований FCC. Эти ограничения разработаны для обеспечения достаточной защиты от вредных помех в бытовых условиях. Данное оборудование генерирует, использует и может распространять электромагнитные волны и при нарушении инструкций производителя по установке или эксплуатации может создавать помехи для радиосвязи Даже при соблюдении инструкций по установке нет гарантируется отсутствие помех в каком-то определенном случае. Если данное устройство вызывает помехи при приеме радио- и телевизионных сигналов, что можно проверить, выключив и включив устройство, пользователю рекомендуется попытаться устранить помехи с помощью приведенных ниже мер:

- изменить ориентацию или перенести в другое место приемную антенну;
- увеличить расстояние между приемником и устройством;
- подключить оборудование и приемник в сетевые розетки разных цепей;
- обратиться за помощью к продавцу или опытному специалисту по теле- и радиотехнике.

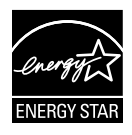

Являясь партнером альянса Energy Star® , наша компания установила, что это устройство соответствует рекомендациям Energy Star® по энергосбережению.

### **Заявление о соответствии стандартам Канадского департамента по коммуникациям**

Данное цифровое устройство не превышает пределов для цифровых устройств класса B по радиошумовым помехам, установленных Положениями по радиоинтерференции Канадского департамента по коммуникациям.

Это цифровое устройство класса B соответствует канадскому стандарту ICES-003.

## <span id="page-3-0"></span>**Сведения по безопасности**

- Перед подключением монитора внимательно ознакомьтесь со всей входящей в комплект документацией.
- Не подвергайте устройство воздействию дождя или влаги во избежание возникновения пожара или поражения электрическим током.
- Не открывайте корпус монитора. Детали внутри корпуса монитора находятся под высоким напряжением, воздействие которого может привести к серьезным травмам.
- При повреждении блока питания не пытайтесь отремонтировать его самостоятельно. Обратитесь к квалифицированному специалисту по ремонту или к продавцу.
- Перед использованием устройства убедитесь в правильном подключении всех кабелей и в том, что шнуры питания не повреждены. Если какие-либо компоненты повреждены, немедленно свяжитесь с продавцом.
- Щели и отверстия на обратной стороне корпуса предназначены для вентиляции. Не блокируйте эти отверстия. Не размещайте это устройство рядом или над батареей или другим источником тепла при отсутствии надлежащей вентиляции.
- Это устройство необходимо эксплуатировать при параметрах электропитания, указанных на этикетке. Если характеристики электросети неизвестны, проконсультируйтесь с продавцом или местной компанией-поставщиком электроэнергии.
- Используйте вилку шнура питания, соответствующую местным стандартам.
- Не перегружайте разветвители и удлинители шнура питания. Перегрузка может привести к возгоранию или поражению электрическим током.
- Избегайте воздействия на устройства пыли, влажности и чрезмерно высокой или низкой температуры. Не размещайте монитор в местах, где он может намокнуть. Разместите монитор на ровной устойчивой поверхности.
- Отключайте устройство во время грозы и в случаях, когда оно не используется длительное время. Это предотвратит повреждение монитора при перепадах напряжения.
- Не допускайте попадания предметов и жидкостей в отверстия на корпусе монитора.
- Для достижения оптимальных характеристик монитор следует использовать только с компьютерами, соответствующими стандарту UL, с маркировкой на корпусе 100-240 В пер. тока.
- <span id="page-4-0"></span>• При наличии технических проблем с монитором обратитесь к квалифицированному специалисту по ремонту или к продавцу.
- К установленной рядом с оборудованием электрической розетке необходимо обеспечить свободный доступ.

## **Уход и очистка**

- Перед поднятием и перемещением монитора рекомендуется отключить кабели и шнур питания. При поднятии монитора следуйте рекомендациям. При поднятии или переноске удерживайте монитор за края. Не поднимайте монитор за подставку или шнур.
- Очистка. Выключите монитор и отсоедините кабель питания. Очистите поверхность монитора мягкой, не царапающей поверхность тканью. Устойчивое загрязнение можно удалить тканью, смоченной в мягком очистителе.
- Не используйте очистители, содержащие спирт или ацетон. Используйте средства для очистки ЖК-экранов. Никогда не распыляйте очиститель непосредственно на экран, он может попасть внутрь и вызвать поражение электротоком.

### **Следующие симптомы не являются признаком неисправности:**

- При первом включении экран может мерцать вследствие особенностей флуоресцентной подсветки. Для устранения мерцания выключите и вновь включите выключатель питания.
- Может наблюдаться неоднородность яркости экрана в зависимости от используемого фонового рисунка рабочего стола.
- При длительном отображении статического изображения после его смены может наблюдаться остаточное изображение. Этот эффект постепенно исчезнет; можно также выключить монитор на длительное время.
- Если экран темный, мигает или не показывает изображение, обратитесь к продавцу или в сервисный центр для ремонта. Не пытайтесь отремонтировать монитор самостоятельно!

### **Условные обозначения, используемые в этом руководстве**

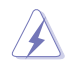

ПРЕДУПРЕЖДЕНИЕ. Сведения, предупреждающие получение травм при выполнении различных задач.

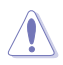

ВНИМАНИЕ. Сведения, предупреждающие повреждение оборудование при выполнении различных задач.

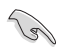

ВАЖНО. Инструкции, которым НЕОБХОДИМО следовать при выполнении различных задач.

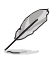

ПРИМЕЧАНИЕ. Советы и дополнительные сведения, помогающие выполнить задачу.

#### **Источники дополнительных сведений**

Дополнительные сведения и обновления ПО можно получить из следующих источников.

#### **1. Веб-сайты ASUS**

Веб-сайты ASUS содержат последние сведения об оборудовании и ПО ASUS. См. **http://www.asus.com**

#### **2. Дополнительная документация** Комплект поставки может включать дополнительную документацию, предоставляемую продавцом. Эта документация не входит в стандартный комплект поставки.

## <span id="page-6-0"></span>**1.1 Добро пожаловать!**

Благодарим за приобретение LCD-монитора ASUS® модели VS207/ VK207!

Новейшая модель широкоэкранного LCD-монитора ASUS обеспечивает широкое четкое и яркое изображение и обладает набором функций, повышающих качество просмотра.

Благодаря этим возможностям вы получите удовольствие при просмотре изображений на мониторах VS207/VK207!

## **1.2 Комплект поставки**

Проверьте наличие в комплекте поставки LCD-монитора VS207/VK207 следующих принадлежностей:

- $V$  LCD-монитор
- Подставка монитора
- Краткое руководство
- Руководство пользователя на компакт-диске
- Шнур питания, 1 шт.
- Кабель VGA, 1 шт.
- $\checkmark$  1 х кабель DVI (только для моделей VS207T/N)
- $\checkmark$  Аудиокабель (только для моделей VS207T/S, VK207S)
- $\checkmark$  1 х кабель USB (только для моделей VK207S)
- $\checkmark$  1 х гарантийный талон

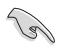

Если какой-либо компонент отсутствует или поврежден, немедленно обратитесь к продавцу.

## <span id="page-7-0"></span>**1.3 Сборка подставки монитора**

#### **Для сборки подставки монитора выполните следующие действия.**

- 1. Вставьте подставку в держатель на мониторе и поверните по часовой стрелке до щелчка. Звук щелчка сообщает о том, что подставка подсоединена правильно.
- 2. Установите наиболее удобный угол наклона монитора.

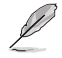

Рекомендуется накрыть поверхность стола мягкой тканью, чтобы защитить монитор.

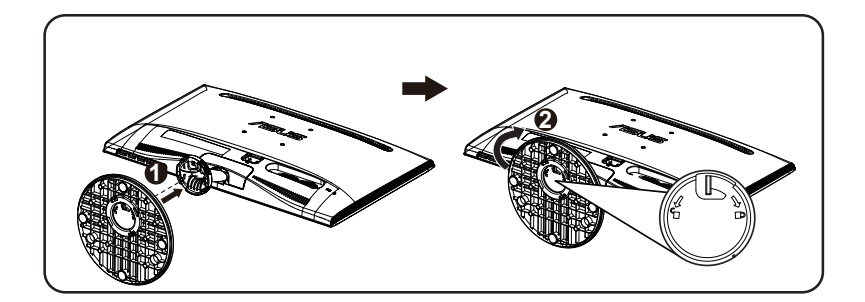

## **1.4 Подключение кабелей**

**Для подключения кабелей выполните следующие действия.**

Сведения о подключении кабелей см. в разделе 1.5.2, стр. 1-5.

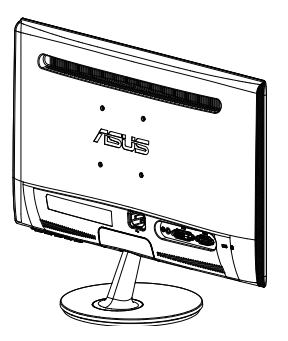

## <span id="page-8-0"></span>**1.5 Знакомство с монитором**

### **1.5.1 Лицевая панель LCD-монитора**

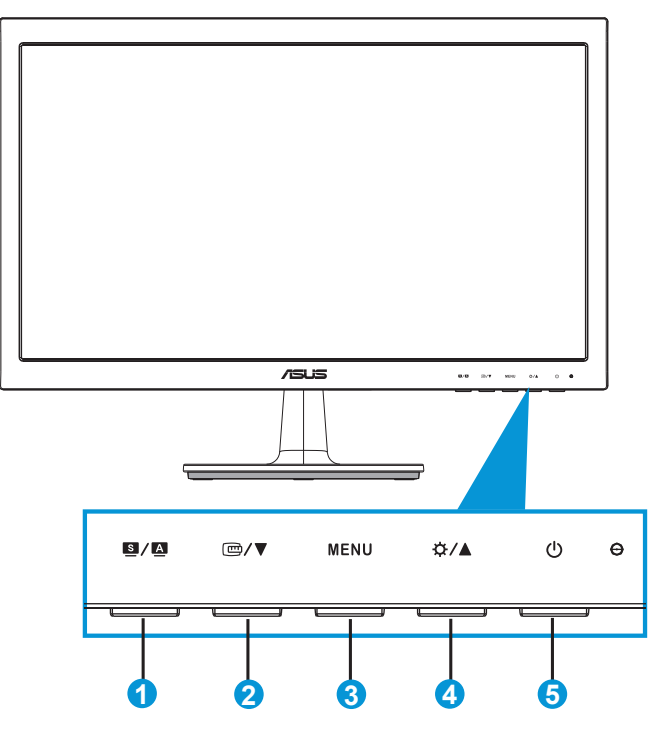

- 1. Кнопка  $\blacksquare / \blacksquare$ 
	- Автоматически настраивает параметры изображения для достижения оптимального положения, частоты и фазы при длительном нажатии в течение 2-4 секунд (для моделей со входом VGA).
	- Используется для переключения шести предустановленных режимов Scenery (Пейзажный), Standard (Стандартный), Theater (Театральный), Game (Игровой), Night View (Ночной) и режим sRGB) с использованием технологии повышения качества видеоизображения SPLENDID™.
	- Выход из экранного меню или возврат к предыдущему меню, если экранное меню активно.
- 2. Кнопка  $\mathbb{R}/\mathbb{Z}$ .
	- Уменьшение значения параметра или переход к следующей функции.
	- Включение функции QuickFit, предназначенной для выбора режима отображения различной информации.
	- Функция QuickFit включает 2 страниц шаблонов сетки и стандартных форматов фотографий. (См. раздел 1.5.3 Функция QuickFit)
- 3. Кнопка [MENU] (МЕНЮ).
	- Данная кнопка используется для отображения экранного меню.
	- Вход/выбор выделенной функции (значка) при использовании экранного меню.
	- Клавиша запуска цикла QuickFit
- 4. Кнопка № 1А.
	- Уменьшение значения выбранного параметра или переход к вправо/вверх к следующей функции. Кроме того, эта кнопка служит для регулировки яркости.
- 5. Кнопка питания/Индикатор питания  $\phi$ .
	- Для включения или выключения монитора нажмите эту кнопку.
	- Описание цветов индикатора питания приведено в таблице ниже.

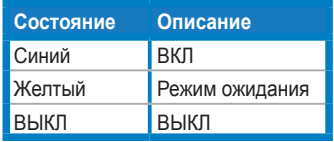

### <span id="page-10-0"></span>**1.5.2 Задняя панель LCD-монитора**

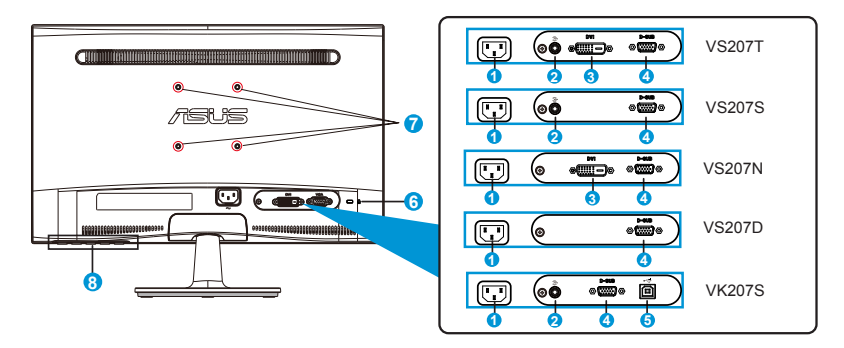

- 1. Разъем питания пер. тока
- 2. Линейный вход аудиосигнала
- 3. Вход DVI
- 4. Вход VGA
- 5. Вход USB-IN
- 6. Гнездо замка Kensington
- 7. Винтовые отверстия длянастенного крепления VESA
- 8. Кнопки управления

### <span id="page-11-0"></span>**1.5.3 Функция QuickFit**

Функция QuickFit включает два шаблона: (1) сетка (2) формат фотографии.

#### 1. Шаблоны сетки

Шаблоны сетки облегчают разработчикам и пользователям работу по организации содержимого и построению макета страницы, чтобы добиться согласованности при отображении данных.

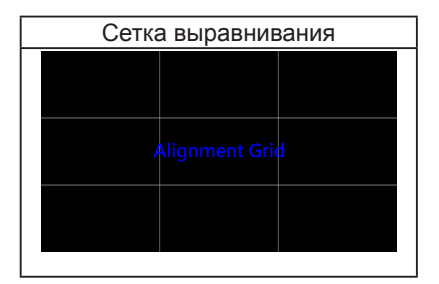

### 2. Формат фотографий

Функция QuickFit позволяет фотографам и другим пользователям просматривать на экране и редактировать фотографии в реальном масштабе.

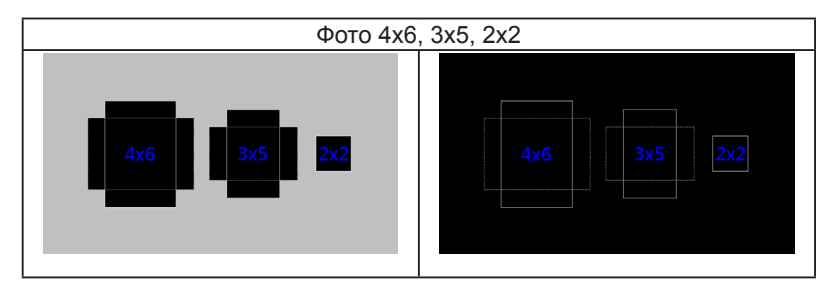

## <span id="page-12-0"></span>**2.1 Снятие кронштейна/подставки (для установки настенного крепления VESA)**

Съемная подставка в LCD-мониторах моделей VS207/VK207 позволяет использовать настенное крепление VESA.

#### **Для снятия стойки/доставки выполните следующие действия.**

- 1. Потяните блокирующую рукоятку и поверните против часовой стрелки, чтобы выполнить разблокировку.
- 2. Отсоедините основание от монитора.
- 3. Пальцами осторожно снимите планку, закрывающую горловину подставки. С помощью отвертки отверните два винта, крепящие подставку к монитору.
- 4. Снимите подставку с монитора.
	- Рекомендуется накрыть поверхность стола мягкой тканью, чтобы защитить монитор.
	- При откручивании винтов удерживайте подставку монитора.

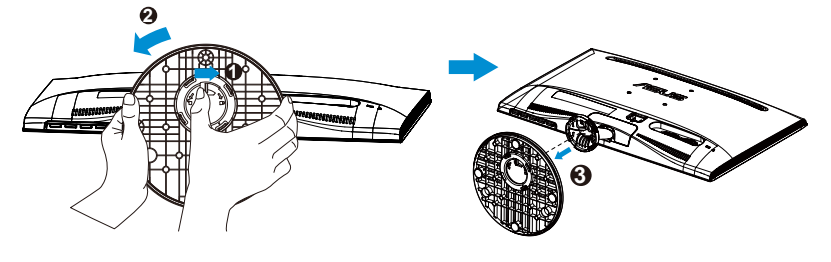

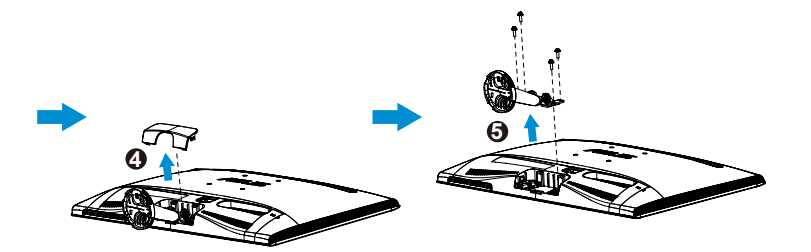

<span id="page-13-0"></span>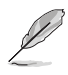

- Комплект настенного крепления VESA (75 x 75 мм) приобретается отдельно.
- Следует использовать только кронштейн для настенного крепления, включенный в номенклатуру Лаборатории по технике безопасности (UL Listed) с минимальной весовой нагрузкой, соответствующей модели, приведенной в таблице технических характеристик (размер винта: М4 x 10 мм).

## **2.2 Настройка изображения монитора**

- Для наилучшего качества изображения при регулировке высоты и угла положения экрана рекомендуется размещать его таким образом, чтобы видеть всю поверхность.
- Удерживайте подставку при изменении угла наклона монитора, чтобы предотвратить его падение.
- Угол наклона монитора регулируется в пределах от -5° до 20°.

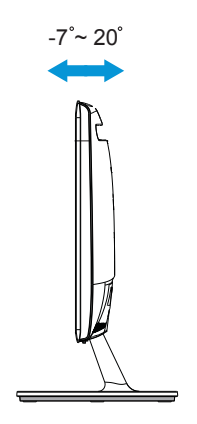

## <span id="page-14-0"></span>**3.1 Элементы управления экранного меню**

### **3.1.1 Настройка параметров**

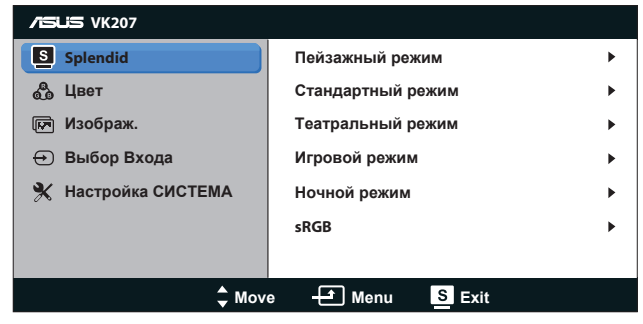

- 1. Нажмите кнопку [MENU] (МЕНЮ) для отображения экранного меню.
- 2. Используйте кнопки ▼ и ▲ для выбора функций. Выделите и активируйте нужную функцию с помощью кнопки [MENU] (МЕНЮ). Если у выбранной функции имеется подменю, снова используйте кнопки ▼ и ▲ для перехода между функциями подменю. Выделите и активируйте нужную функцию подменю с помощью кнопки [MENU] (МЕНЮ).
- 3. Используйте кнопки  $\nabla$  и  $\triangle$  для изменения значения выбранного параметра.
- 4. Чтобы закрыть экранное меню, нажмите кнопку . Повторите шаги 2 и 3 для настройки другого параметра.

### **3.1.2 Описание функций экранного меню**

### **1. Splendid**

Эта функция содержит шесть параметров настройки. Для каждого режима имеется функция Reset (Сброс), позволяющая вернуться к исходным значениям.

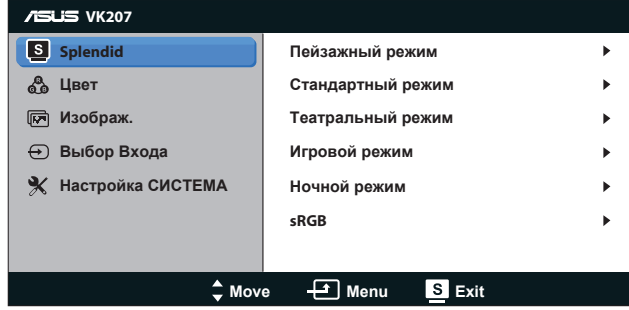

- **• Пейзажный режим**: этот режим наилучшим образом подходит для просмотра фотографий с использованием технологии улучшения изображения SPLENDID™.
- **• Стандартный режим**: этот режим наилучшим образом подходит для редактирования документов с использованием технологии улучшения изображения SPLENDID™.
- **• Театральный режим**: этот режим наилучшим образом подходит для просмотра фильмов с использованием технологии улучшения изображения SPLENDID™.
- **• Игровой режим**: этот режим наилучшим образом подходит для игр с использованием технологии улучшения изображения SPLENDID™.
- **• Ночной режим**: этот режим наилучшим образом подходит для игр с темными сценами и для просмотра фильмов с использованием технологии улучшения изображения SPLENDID™.
- **• sRGB**: Самый лучший выбор для просмотра фотографий и графики с ПК.

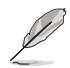

В режиме **Стандартный режим** параметры **НАСЫЩЕННОСТЬ**, **Оттенок оболочки**, **РЕЗКОСТЬ**, и **ASCR** не настраиваются. В режиме **sRGB** параметры **Яpкocть**, **Кoнтpacтнocть**, **НАСЫЩЕННОСТЬ**, **Цветoвой режим.**, **Оттенок оболочки**, **РЕЗКОСТЬ** и **ASCR** пользователем не регулируются.

### **2. Цвет**

Выберите нужный режим цветопередачи.

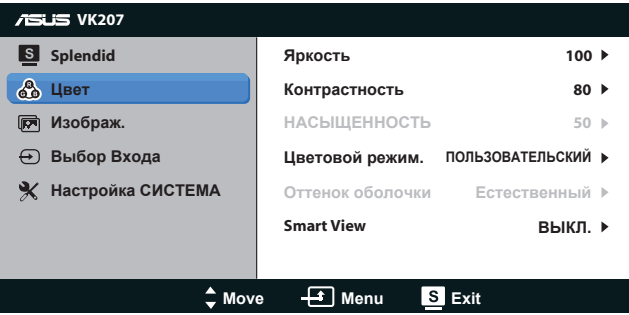

- **• Яpкocть**: настройка значения яркости в диапазоне от 0 до 100. Эту  $\omega$ инкцию также можно вызвать с помощью кнопки  $\mathcal{L}$ .
- **• Кoнтpacтнocть**: настройка значения яркости в диапазоне от 0 до 100.
- **• НАСЫЩЕННОСТЬ**: Диапазон значений от 0 до 100.
- **• Цветoвой режим.**: содержит три предустановленных режима цветовой температуры: Хoлoдный, Обычный, Тeплый, а также пользовательский режим ПОЛЬЗОВАТЕЛЬСКИЙ.
- **• Оттенок оболочки**: содержит три режима цветопередачи: Красноватый, Естественный и Желтоватый.
- **• Smart View**:просмотр из различных положений с использованием технологии Smart View.

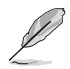

В режиме **ПОЛЬЗОВАТЕЛЬСКИЙ** уровни цветов **R (красный)**, **G (зеленый)** и **B (синий)** могут быть настроены пользователем; диапазон значений: от 0 до 100.

### **3. Изображ**

Эта функция позволяет настроить параметры Sharpness (Резкость), Aspect Control (Формат экрана), Position (Положение) (только для входа VGA) и Focus (Фокусировка) (только для входа VGA).

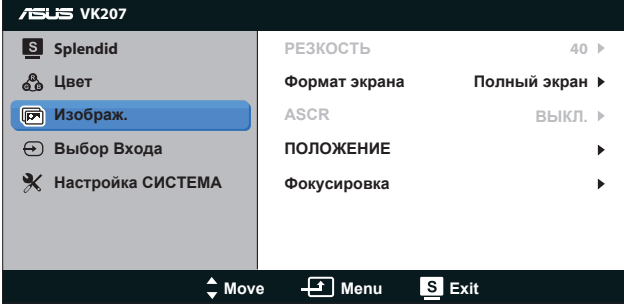

- **• РЕЗКОСТЬ**: Настройка резкости изображения. Диапазон регулировки от 0 до 100 (только при выборе режима "Стандартный режим" в меню Splendid.)
- **• Формат экрана**: Установите для форматного соотношения значение «Full» (Во весь экран), «4:3».
- **• ASCR**: выберите значение ВКЛ или ВЫКЛ для включения или отключения функции динамической настройки контрастности. (ASCR: Функция ASUS Smart Contrast Ratio. Отключается в режиме "Стандартный режим").
- **• ПОЛОЖЕНИЕ**: Настройка положения изображения по горизонтали (Пoлoж. Пo Гopизoн.) и по вертикали (Пoлoж. Пo Вepтик.). Диапазон настройки от 0 до 100 (только для входа VGA).

**• Фoкуcиpoвкa**: Снижение уровня помех изображения, проявляющихся в виде горизонтальных и вертикальных линий, путем раздельной настройки значений (Точная настройка) и (Частота). Диапазон настройки от 0 до 100 (только для входа VGA).

#### **4. Выбop Вxoдa**

Выбор источника входного сигнала - **VGA**, **DVI**.

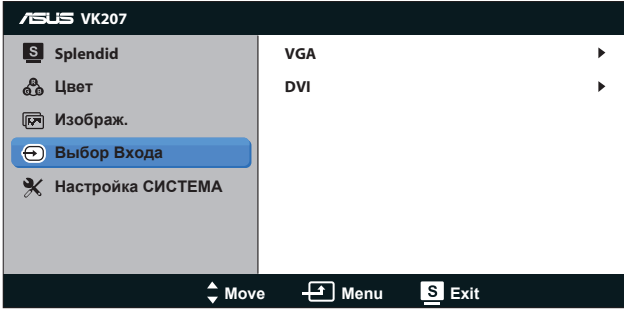

**• DVI**: Доступно только с моделями VS207T/N.

#### **5. Настройка СИСТЕМА**

Настройка системных параметров.

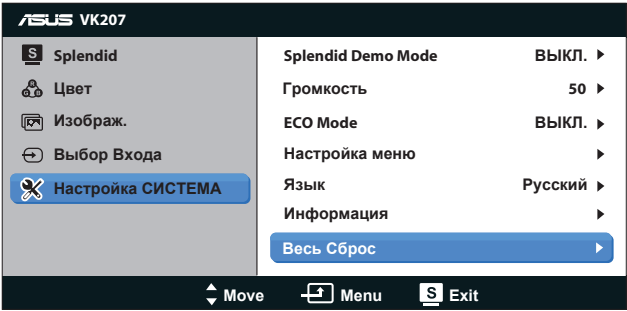

- **• Splendid Demo Mode**: включение демонстрации технологии Splendid.
- **• Громкость**: настройка уровня громкости. (только для моделей VS207T/S, VK207S)
- **• ECO Mode**: Включение режима ECO для энергосбережения. (Определенные уровни серого могут не различаться в режиме ECO. Их яркость ниже, чем при установке коэффициента контрастности равным 100.)
- **• Настройка меню**: Настройка положения экранного меню по горизонтали (Пoлoж. Пo Гopизoн.), по вертикали (Пoлoж. Пo Вepтик.), времени отображения меню (Вpeмя Oтoбp. Мeню), параметра DDC/CI и прозрачности (Прозрачность).
- **• Язык**: Выбор языка экранного меню. Доступные языки: английский, французский, немецкий, испанский, итальянский, голландский, русский, китайский (традиционное письмо), китайский (упрощенное письмо), японский.
- **• Информация**: Отображение информации о входном порте, разрешении, частота строк, частота кадров и наименование модели.
- **• Весь Сброс**: Выберите "Да", если требуется восстановить заводские значения для всех настроек.

## <span id="page-19-0"></span>**3.2 Технические характеристики**

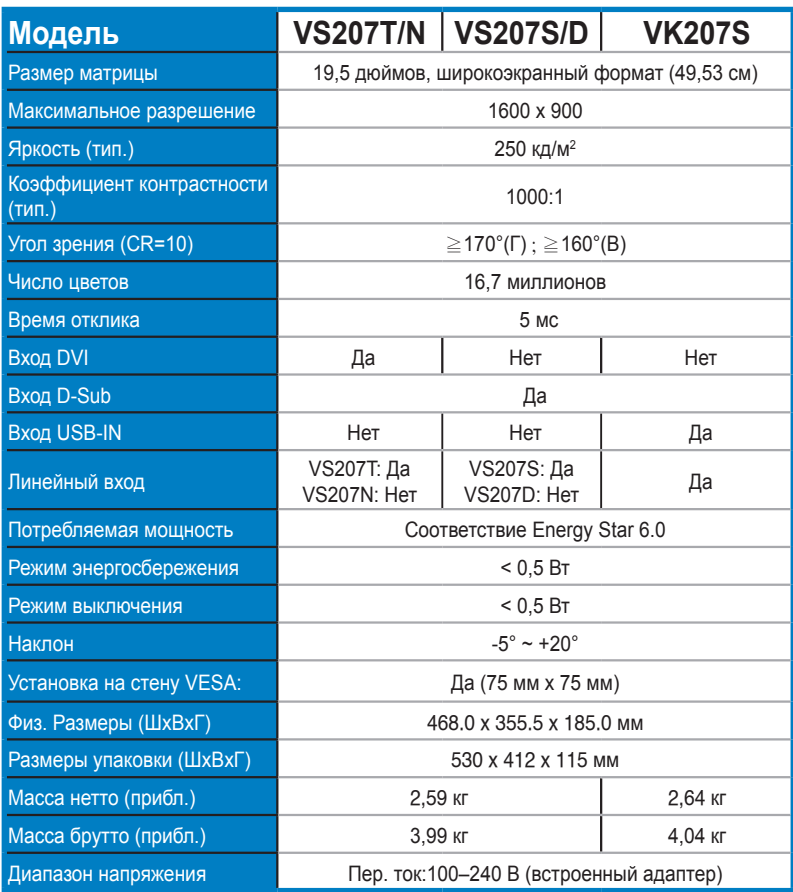

**\*Технические характеристики могут быть изменены без уведомления.**

## <span id="page-20-0"></span>**3.3 Поиск и устранение неполадок (ответы на вопросы)**

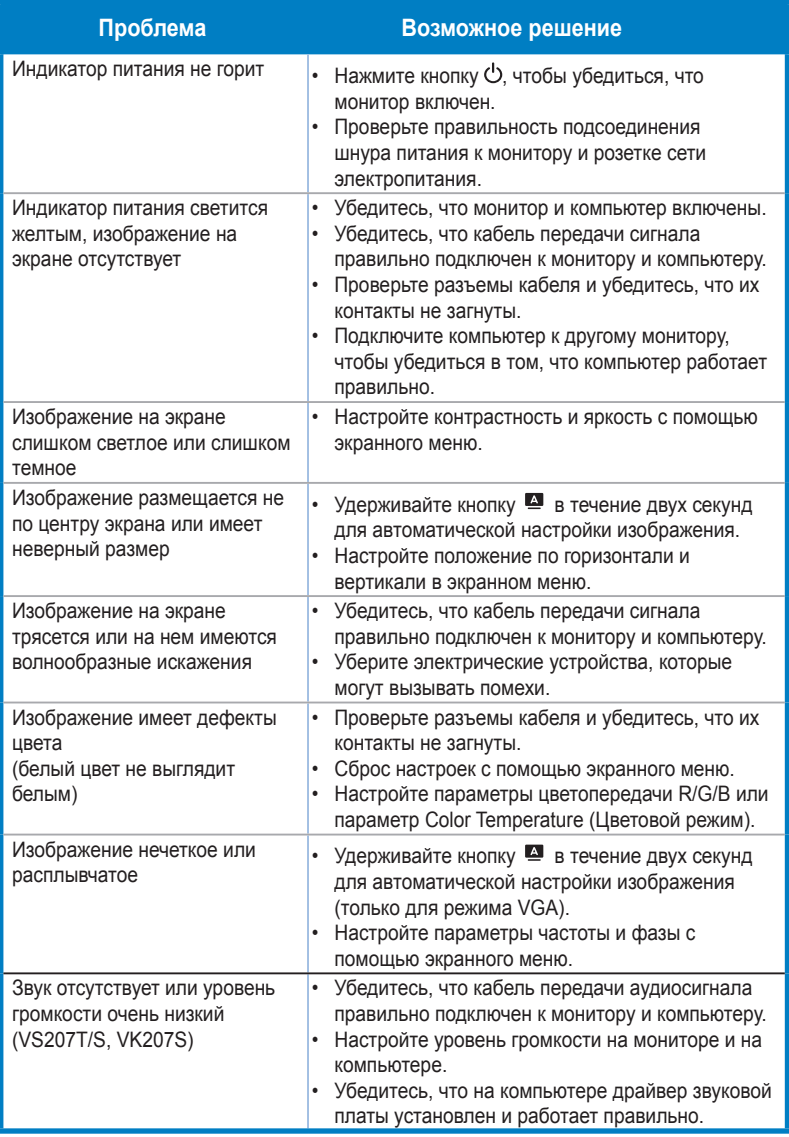

## <span id="page-21-0"></span>**3.4 Список поддерживаемых режимов**

**Поддерживаемая синхронизация в режимах VESA / IBM (входы D-SUB, DVI-D)**

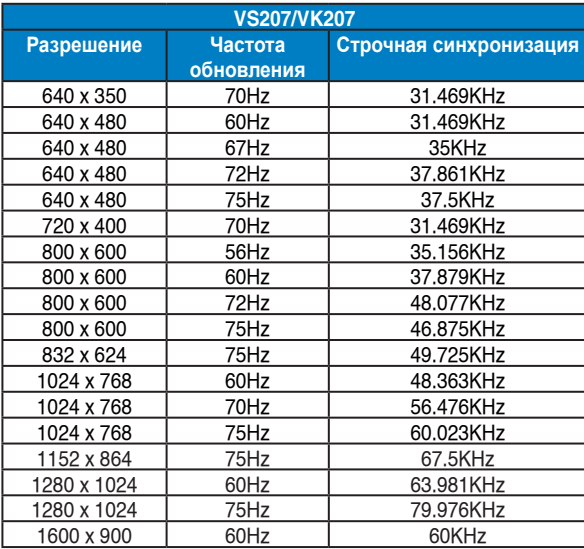

**\* Режимы, отсутствующие в этих таблицах, могут не поддерживаться. Для наилучшего качества изображения рекомендуется выбирать один из перечисленных режимов.**